## **Neuen Mandanten mittels Client am BP-Server einrichten**

Bei der **Einrichtungsart "Arbeitsplatz im Netzwerk"** (<https://hilfe.microtech.de/x/UgSz>) kann nach der Installation und dem Verbinden mit dem BPServer ([https://hilfe.microtech.de/x/YgSz\)](https://hilfe.microtech.de/x/YgSz), die Software aktiviert werden und Im Anschluss über den Client ein Mandant angelegt werden, der dann auf diesem BP-Server eingerichtet wird. Somit steht dieser dann auch auf allen anderen berechtigten Clients zur Verfügung. Der Vorteil ist, dass die Mandantenanlage selbst nicht am Server-PC ausgeführt werden muss, sondern auch über die Clients erfolgen kann.

## Voraussetzungen für Mandantenanlage in den Berechtigungsstrukturen

Für die Neuanlage eines Mandanten muss für den Nutzer, der einen neuen Mandanten anlegen möchte, unter: DATEI - EINSTELLUNGEN - BERECHTIGUNGEN im Bereich: GLOBAL - DATEI - MANDANT ÖFFNEN (- WECHSELN) folgende Berechtigung aktiviert sein:

## **Mandant anlegen**

Diese Einstellung ist z. B. standardmäßig in der [Berechtigungsstruktur](https://hilfe.microtech.de/display/PROG/Berechtigungsstrukturen) "**Supervisor**" aktiviert.

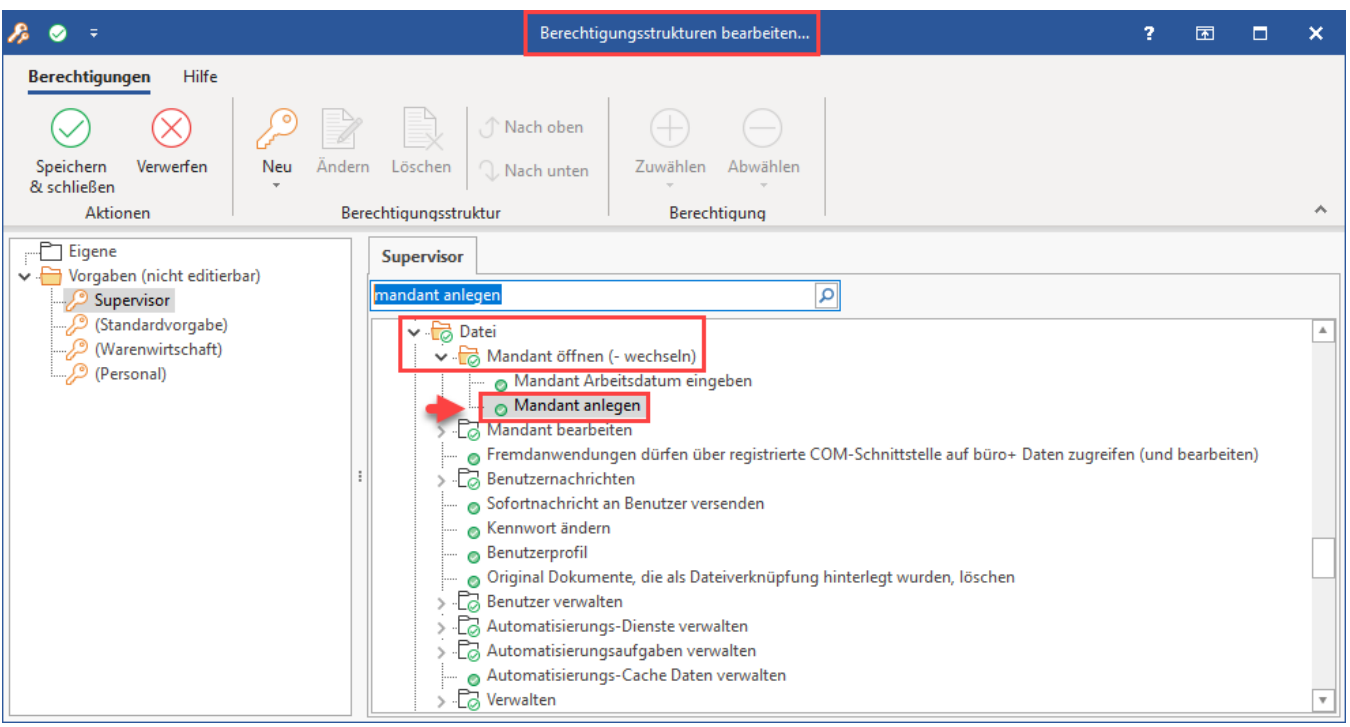

## **Beachten Sie:** Δ

Sie können für Ihre selbst angelegten Benutzergruppen die Berechtigung zur Neuanlage eines Mandanten entziehen.

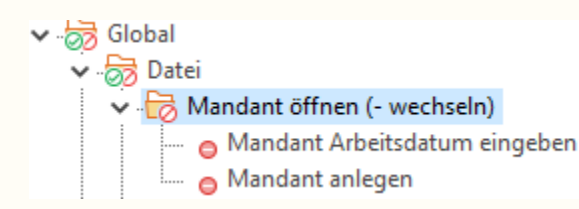